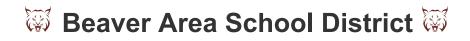

## **Impact Baseline Testing Instructions**

## **Test Environment**

- The physical environment should be quiet and free of noise.
- All cell phones, music players, and other electronic devices should be turned off.
- No engaging in another activity or conversing with others.
- This test is not scored and it does not count against you. You cannot pass or fail this test.
- Do your best to get through it within your 45 minute window.

## Taking the Test

- Log into your computer if not already done.
- Open google chrome
- Go to <a href="https://www.impacttestonline.com/testing">https://www.impacttestonline.com/testing</a>
- Customer Code: 0710de07a0
- Beaver Area School District
  - o Click on Launch Baseline Test.
- Proceed filling out your name, birthday, etc., and answer the questions on the next screen.
- You must click on enter additional demographics.
- You need to fill in, or answer, all of the information/questions.
  - o "Current position/class/event" is your position on the field/court.
- You have 45 minutes to complete this test.
- If you are having issues please raise your hand and somebody will help you.
- When you are finished please input your email address and click submit.
- You DO NOT need to print the results.